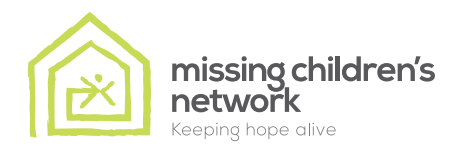

# **SPOTLIGHT ON SAFETY**

Together for the safety of our children

*Volume 4*

### FACEBOOK - CONTINUED

## Privacy Settings

**In order to ensure your child's safety, as well as his privacy on Facebook, it is essential that he learns how to properly configure the "Privacy Settings" of his account.**

To access these settings, he should click on the down arrow on the top right corner of the screen, and then select "Settings", this allows him to manage the privacy of his profile, posts, public search and much more.

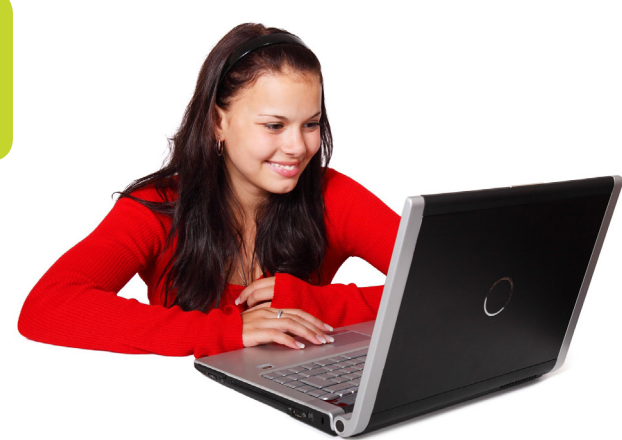

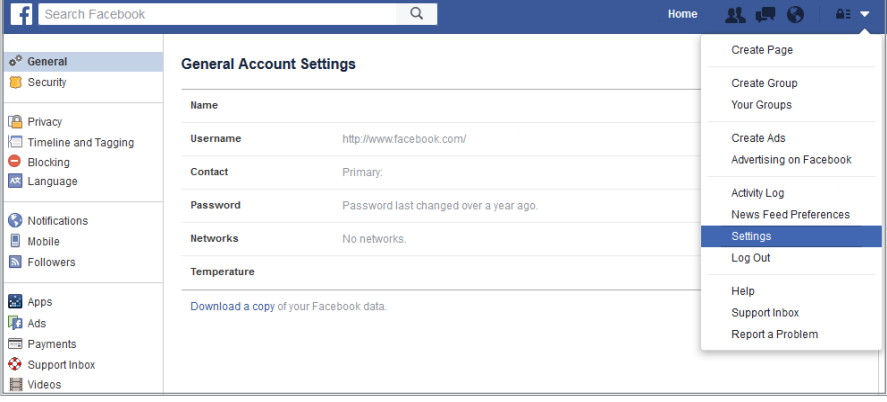

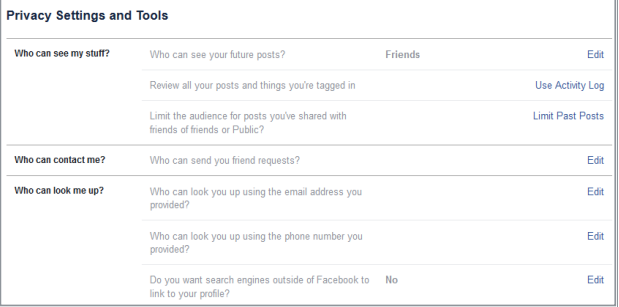

#### Controlling the privacy of his postings:

Your child can manage the privacy of his status updates, photos and information by using the inline audienceselector. He can choose to share his posts with everyone (Public), his friends only (Friends) or with a limited number of people (Custom). However, he should keep in mind that the people with whom he shares information, can in turn, share it with others,

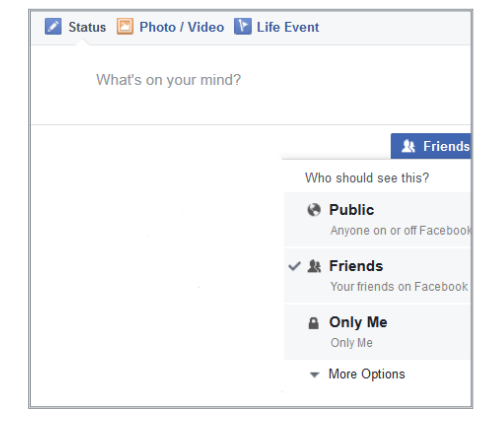

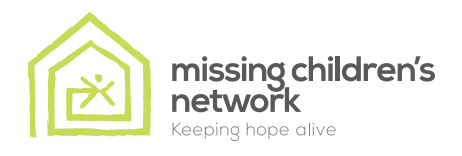

## **SPOTLIGHT ON SAFETY**

Together for the safety of our children

*Volume 4*

### FACEBOOK - CONTINUED

## Privacy Settings

**Connecting with people:** At this stage, it is time to control how Facebook users can connect with him. For example, who can find his profile, send him invitations or Facebook messages, as well as who can publish on his wall and see publications from others.

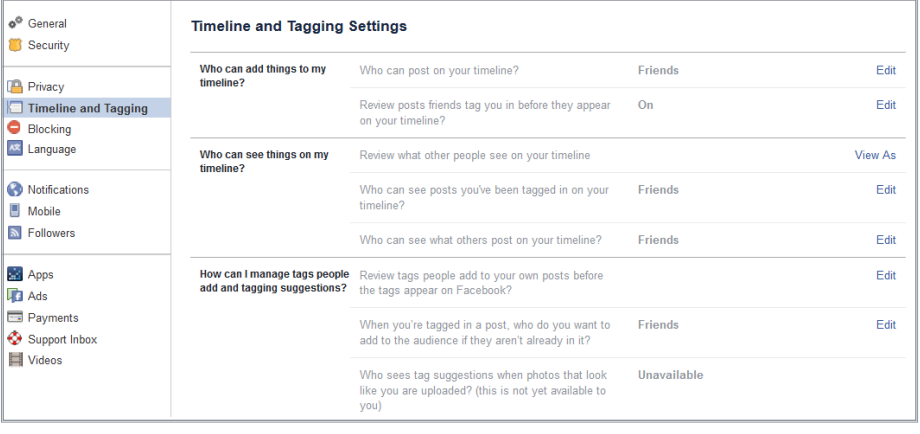

Tagging: With Facebook, it is possible for a user to tag a friend or his content. In order to avoid unpleasant surprises, make sure your child activates the Profile Review in order to manually approve any posts before they appear on his profile.

Your child should also activate Tag Review which allows him to review and approve any content, including photos before they are published on Facebook.

Apps and Websites: On Facebook, your name, profile picture, gender, networks and username are always public information. However, it is essential that your child carefully configure the "Public search" section in order to ensure the confidentiality of his profile from various search engines. For example, if he chooses to create a public profile, everyone who enters his first and last names into a search engine, such as Google, can access certain information from his Facebook profile, including his picture. Suggest to your child that he deactivate this option so that his profile is not accessible outside of Facebook.

Limiting the audience for past posts. Your child may limit past posts visibility. If he uses this tool, content on his timeline he has shared with "Public" will change to "Friends". He also has the option to individually change the audience of his posts.

Blocking people and Apps: It is possible for your child to add friends to his Restricted list so they can only see the information and posts that he makes public. Facebook does not notify users when their name is added onto a restricted list. Your child can also block users. Once he blocks someone, this person can no longer be his Facebook friend or interact with him (except within Apps and games they both use or groups that they belong to).

In conclusion, if you as a parent have a Facebook profile, we strongly recommend that you <mark>add your child on your Facebook</mark> friends list. This enables you to have a better control over his activities and be able to rapidly intervene if necessary. We also invite you to frequently remind your child that the Internet is public and they should exercise caution every time they post information or send messages.